# **E**hipsmall

Chipsmall Limited consists of a professional team with an average of over 10 year of expertise in the distribution of electronic components. Based in Hongkong, we have already established firm and mutual-benefit business relationships with customers from,Europe,America and south Asia,supplying obsolete and hard-to-find components to meet their specific needs.

With the principle of "Quality Parts,Customers Priority,Honest Operation,and Considerate Service",our business mainly focus on the distribution of electronic components. Line cards we deal with include Microchip,ALPS,ROHM,Xilinx,Pulse,ON,Everlight and Freescale. Main products comprise IC,Modules,Potentiometer,IC Socket,Relay,Connector.Our parts cover such applications as commercial,industrial, and automotives areas.

We are looking forward to setting up business relationship with you and hope to provide you with the best service and solution. Let us make a better world for our industry!

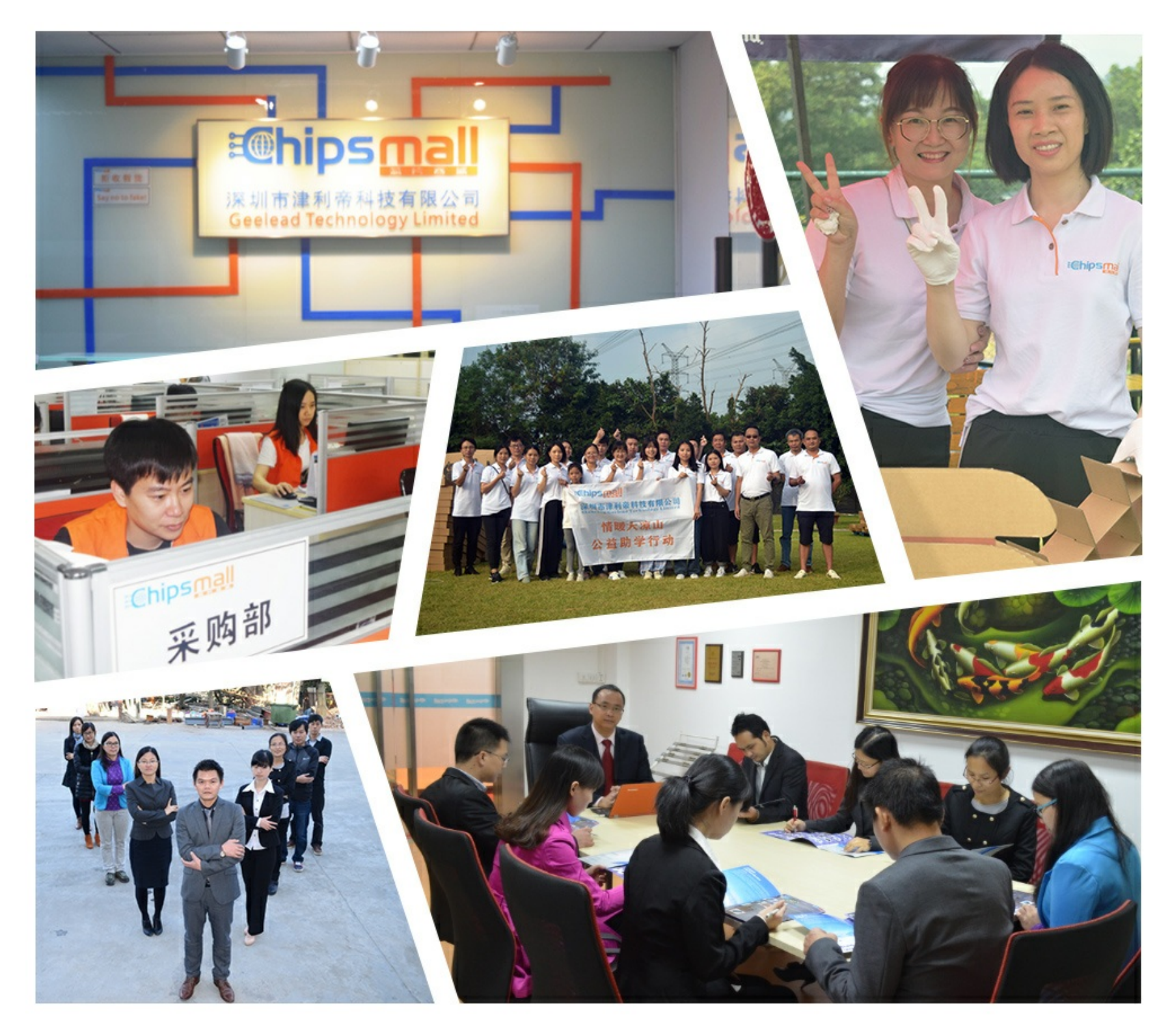

## Contact us

Tel: +86-755-8981 8866 Fax: +86-755-8427 6832 Email & Skype: info@chipsmall.com Web: www.chipsmall.com Address: A1208, Overseas Decoration Building, #122 Zhenhua RD., Futian, Shenzhen, China

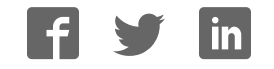

# **TMCM-142**

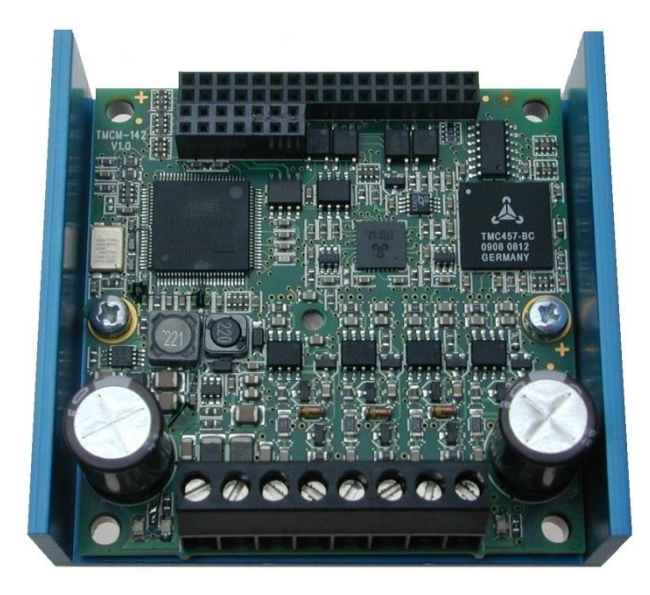

# **TMCLTM Firmware Manual**

Version: 1.06 2014-JUN-24

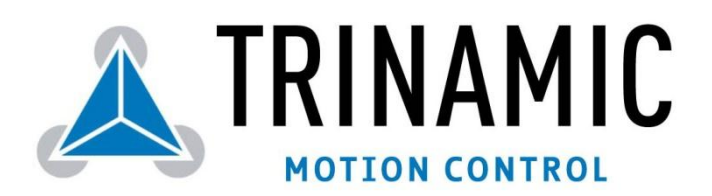

Trinamic Motion Control GmbH & Co KG Waterloohain 5 D - 22769 Hamburg, Germany [http://www.trinamic.com](http://www.trinamic.com/)

## Table of contents

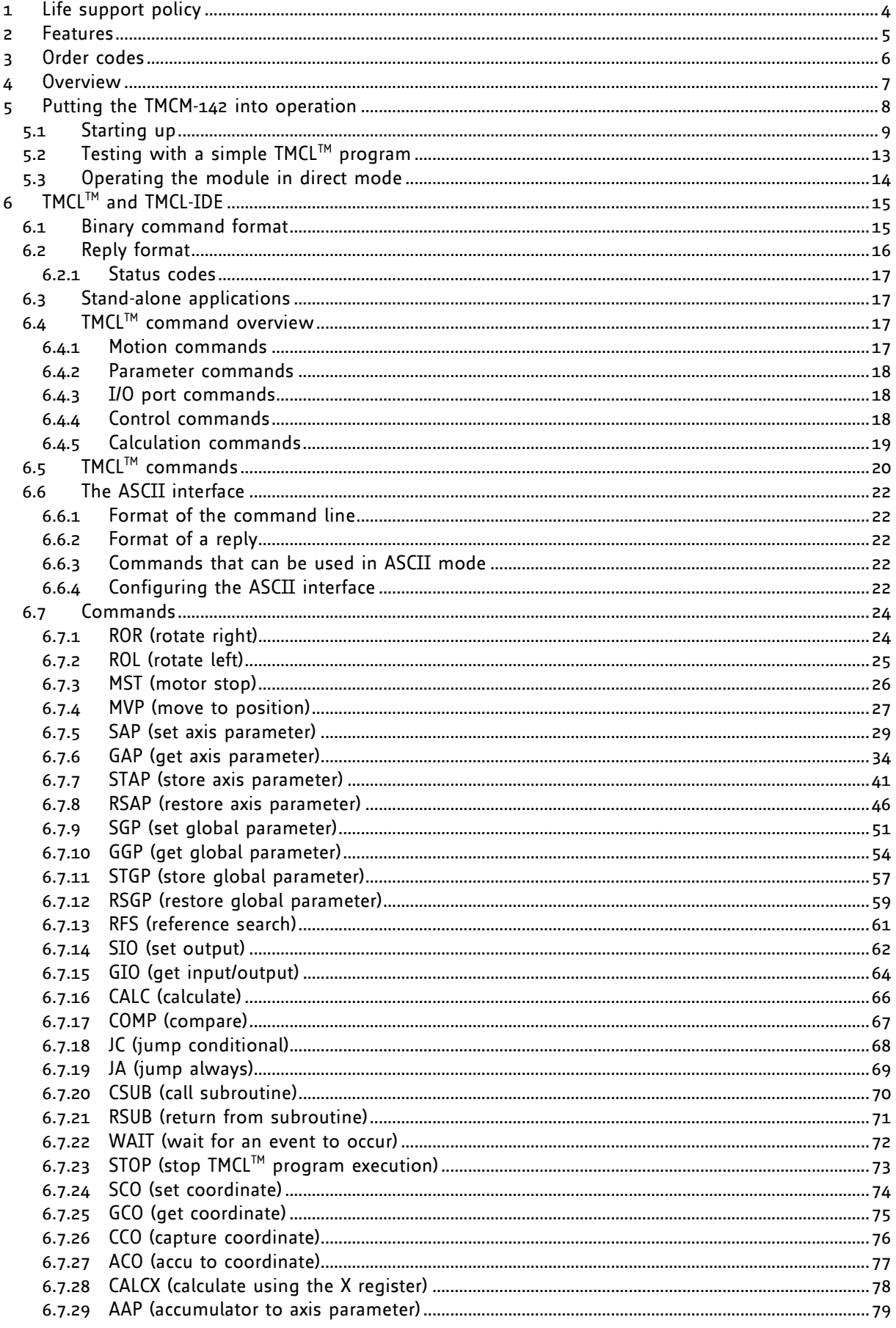

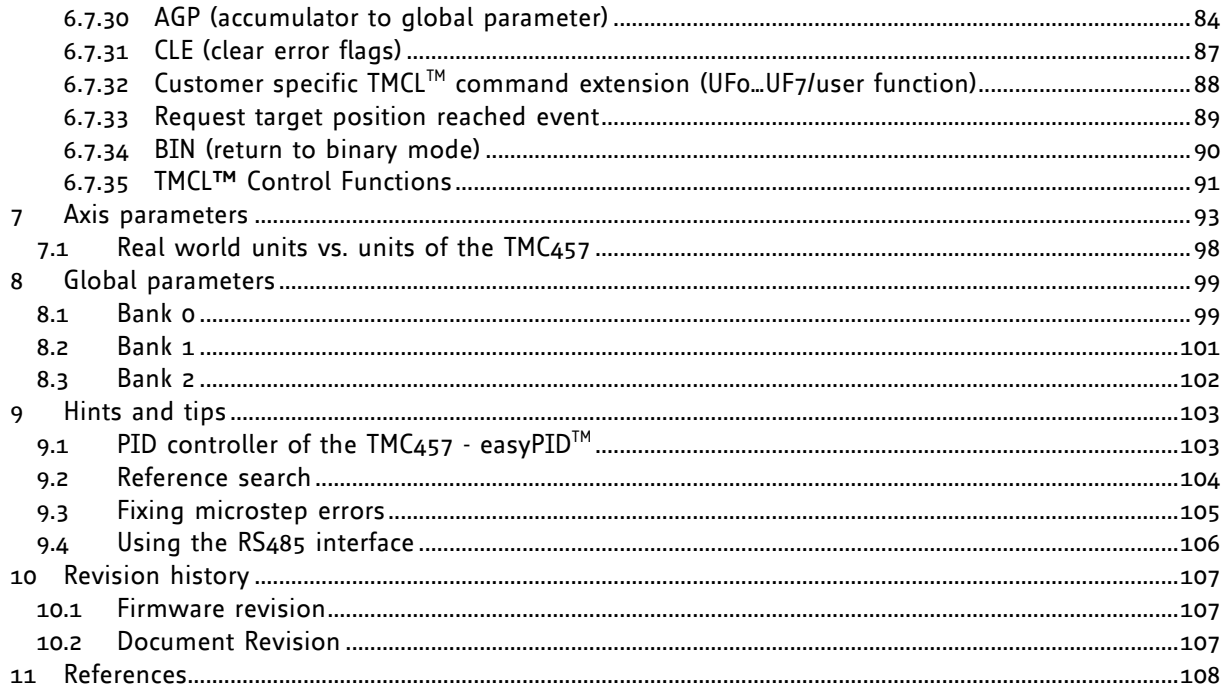

## **1 Life support policy**

TRINAMIC Motion Control GmbH & Co. KG does not authorize or warrant any of its products for use in life support systems, without the specific written consent of TRINAMIC Motion Control GmbH & Co. KG.

Life support systems are equipment intended to support or sustain life, and whose failure to perform, when properly used in accordance with instructions provided, can be reasonably expected to result in personal injury or death.

#### © TRINAMIC Motion Control GmbH & Co. KG 2009

Information given in this data sheet is believed to be accurate and reliable. However neither responsibility is assumed for the consequences of its use nor for any infringement of patents or other rights of third parties, which may result from its use.

Specifications are subject to change without notice.

## **2 Features**

The TMCM-142 is a high-performance single axis stepper motor controller/driver with encoder feedback. The integrated TMC457 motion controller provides superior performance with regard to microstep resolution (up to 1024), maximum velocity (integrated chopsync™), ramp calculation (S-shaped ramps, calculated in realtime) and encoder feedback support (closing the loop in hardware with PID regulator). The driver stage supports motors with up to 5A RMS coil current and offers exceptional low power dissipation.

Together with the TMCM-IF standard add-on interface/adapter board a large number of interface options is available.

#### **Applications**

- Compact high-resolution/high-performance stepper motor controller/driver solutions
- Smooth movements with high microstep resolution and S-shaped ramps
- High precision and high repeatability with encoder feedback and PID position regulator

#### **Electrical data**

- Supply voltage: +18V… +78.5V DC
- Motor current: up to 7A peak / 5A RMS (programmable)

#### **Supported motors**

- Two phase bipolar motors with 1A to 5A RMS coil current
- Incremental encoder (a/b + optional index channel, differential, open-collector or single ended signals)

#### **Interfaces**

- Optically isolated inputs for home and stop switches
- general purpose analogue and digital inputs and outputs
- RS422, RS232, CAN and USB serial interfaces available
- RS422, RS485, RS232, CAN or USB serial interfaces available on standard add-on interface board TMCM-IF

#### **Features**

- 1024 times micro stepping
- Automatic ramp generation (trapezoid and S-shaped) in real-time in hardware
- On the fly alteration of motion parameters (e.g. position, velocity, acceleration)
- Uses TMC457 high performance controller
- Chopsync™ for high speed
- High-efficient operation, low power dissipation
- Integrated protection: overtemperature/undervoltage

#### **Software**

- $\bullet$  Stand-alone operation using TMCL<sup>TM</sup> or remote controlled operation
- Memory for 2048 TMCL™ commands
- PC-based application development software TMCL-IDE included
	- CANopen ready

## **3 Order codes**

The TMCM-142 is currently available with the standard adapter/interface add-on board TMCM-IF:

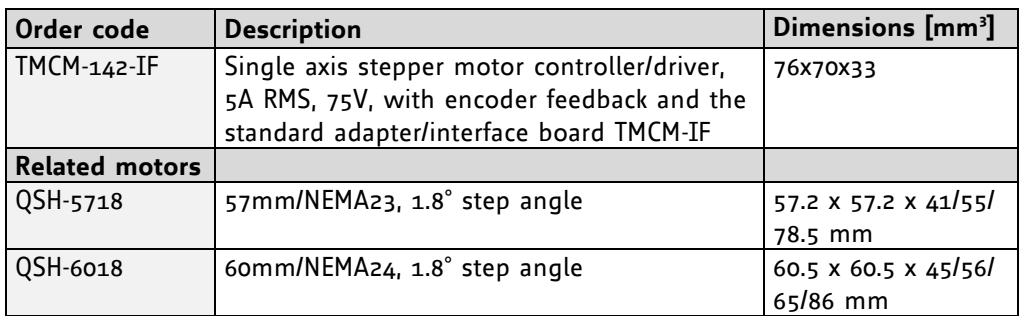

#### **Table 3.1: Order codes**

*Versions without the standard adapter/interface board TMCM-IF (just the baseboard) or custom interface boards are available on request.* 

## **4 Overview**

As with most TRINAMIC modules the software running on the microprocessor of the TMCM-142 consists of two parts, a boot loader and the firmware itself. Whereas the boot loader is installed during production and testing at TRINAMIC and remains – normally – untouched throughout the whole lifetime, the firmware can be updated by the user. New versions can be downloaded free of charge from the TRINAMIC website [\(http://www.trinamic.com\)](http://www.trinamic.com/).

The firmware shipped with this module is related to the standard TMCL™ firmware shipped with most of TRINAMIC modules with regard to protocol and commands. Corresponding, this module is based on the TMC457 motion controller for stepper motors and the TMC239 power driver and supports the standard  $TMCL^{TM}$  with a special range of values. All commands and parameters available with this unit are explained on the following pages.

## **5 Putting the TMCM-142 into operation**

Here you can find basic information for putting your module into operation. Further text contains a simple example for a TMCL<sup>TM</sup> program and a short description of operating the module in direct mode.

#### The things you need:

- TMCM-142-IF, consisting of TMCM-142 base and standard TMCM-IF adapter/interface add-on board.
- Interface (RS232, RS485, USB or CAN) suitable to your TMCM-142-IF with cables
- Nominal supply voltage +24V DC (+18…+78.5V DC) for your module
- A stepper motor which fit to your module, for example QSH-5718 or QSH-6018.
- TMCL-IDE program and PC
- Encoder optional

#### Precautions:

- *Do not connect or disconnect the TMCM-142 and the TMCM-IF while powered!*
- *Do not connect or disconnect the motor while powered!*
- Do not mix up connections or short-circuit pins.
- Avoid bounding I/O wires with motor power wires as this may cause noise picked up from the motor supply.
- Do not exceed the maximum power supply of 78.5V DC.
- *Start with power supply OFF!*

## **5.1 Starting up**

#### **1. Connect the TMCM-142 and the TMCM-IF**

Usually TRINAMIC delivers the base board and the add-on board connected. If not for any reason, this figure will show you how to do this.

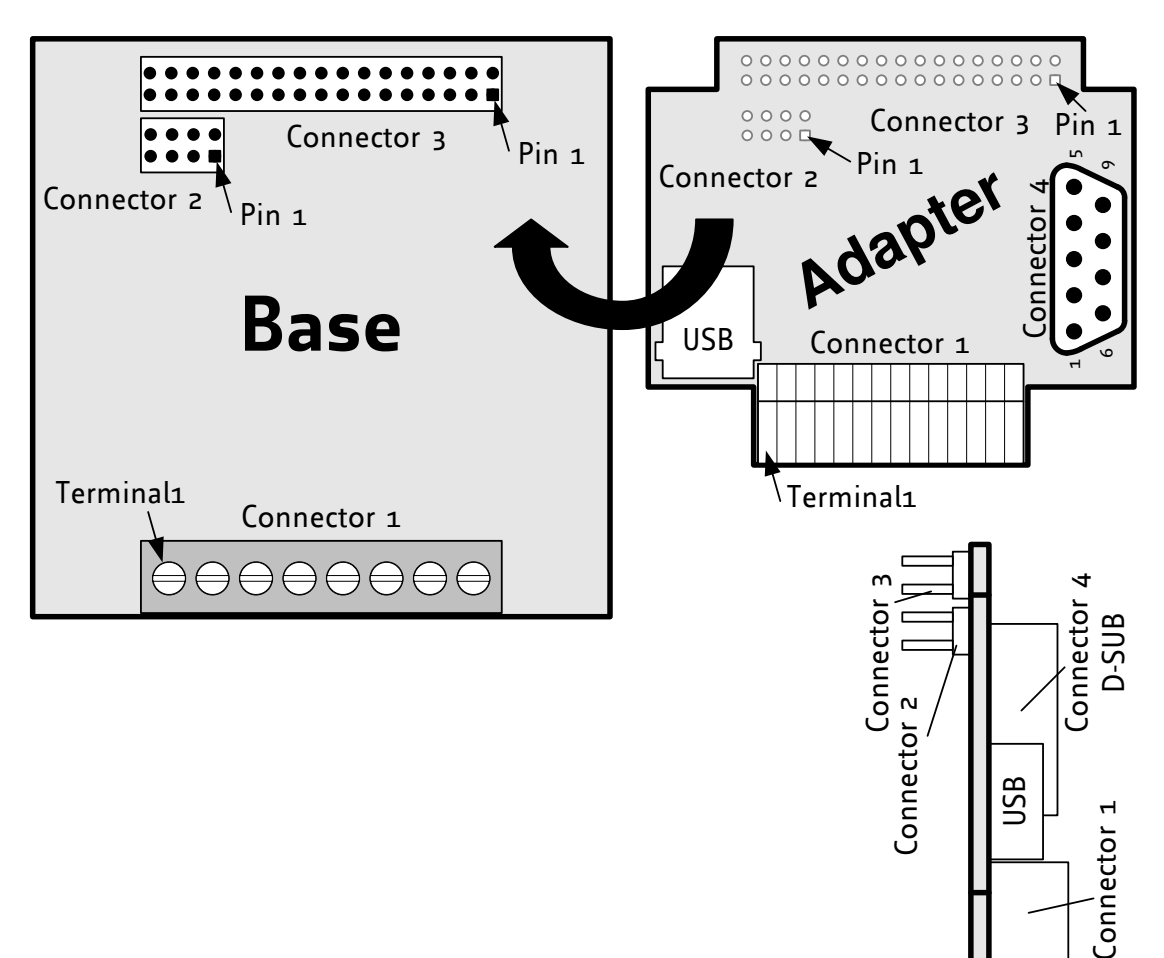

**Side View**

#### **Figure 5.1: Connectors of the TMCM-142 and the TMCM-IF**

#### **2. Connect the motor and the power supply**

Connect the motor and the power supply with *connector 1* of the TMCM-142:

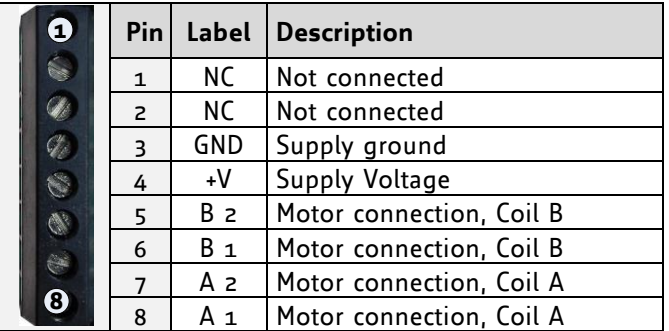

 **Table 5.1: Base connector 1 - 1x8 pin, 5mm pitch screw connector**   *Attention: Do not exceed the maximum power supply of 78.5V DC.* 

#### **3. Connect the interface**

In this case we choose the USB interface for serial communication. USB is one out of five different interfaces available for communication with the TMCM-142-IF. You can refer to the hardware manuals of the TMCM-142 and the TMCM-IF for further information about the pinning of other interfaces.

#### Connect the USB interface:

Choose the USB port of the TMCM-IF and connect the interface with a USB cable. Accordingly, adjust the DIP switches.

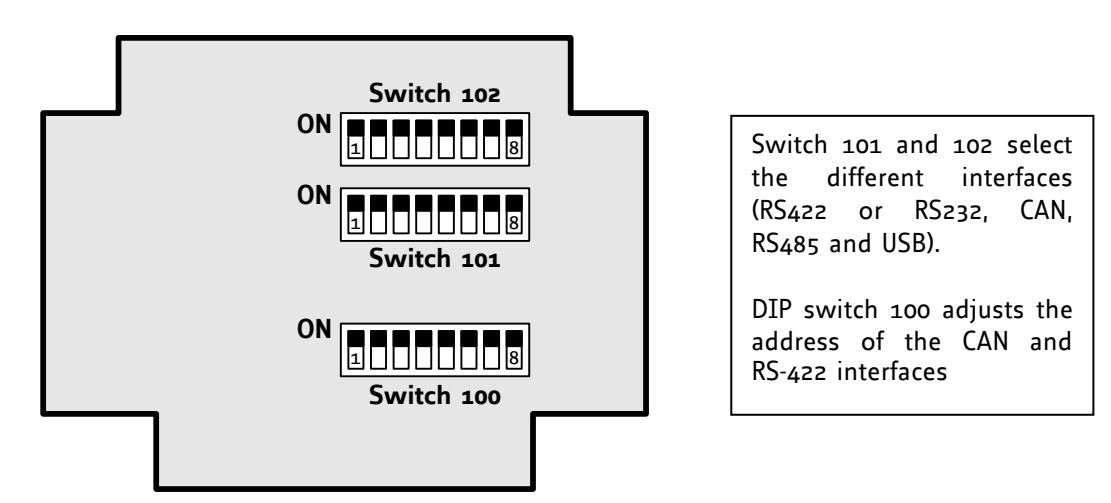

**Figure 5.2: Overview of DIP switches** 

For selecting the USB interface, configure the DIP switches 101 and 102 as shown below:

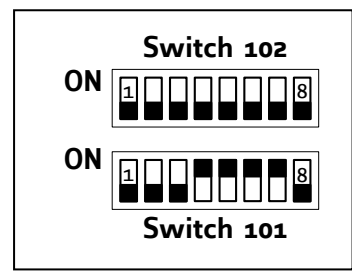

**Figure 5.3: Configuration of DIP switches for USB** 

#### **4. Connect the encoder**

Differential and single ended incremental encoders with/without zero/index channel are supported.

If you want to use an encoder to meet your needs, you can connect as follows:

 Single ended encoder: GND to pin 20 +5V to pin 16 A to pin 34 N to pin 29 B to pin 33

 Differential encoder: GND to pin 20 +5V to pin 16  $A+$  to pin 34,  $A-$  to pin 12 N+ to pin 29, N- to pin 18 B+ to pin 33, B- to pin 14

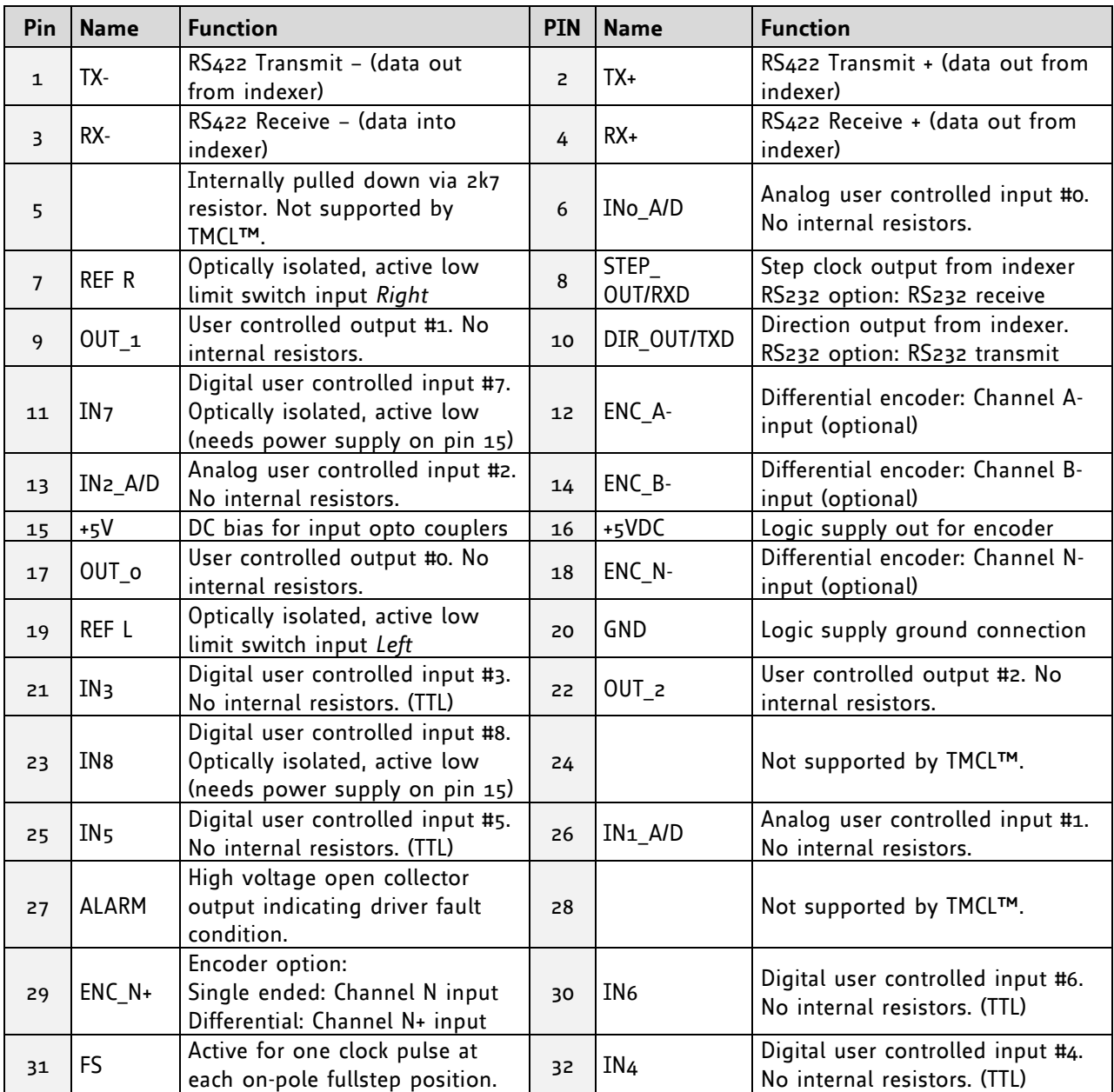

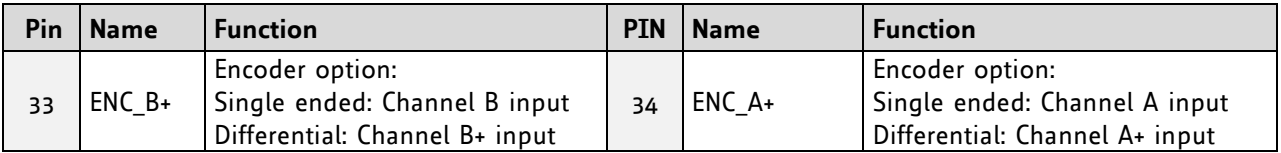

#### **Table 5.2: TMCM-IF connector 3 and TMCM-142 connector 3**

#### **5. Switch power supply** *ON*

The LED for power should glow now. This indicates that the on-board +5V supply is available.

#### *If this does not occur, switch power OFF and check your connections as well as the power supply.*

#### **6. Start the TMCL-IDE software development environment**

The TMCL-IDE is on hand on the TechLibCD and on [www.trinamic.com.](http://www.trinamic.com/) 

Installing the TMCL-IDE:

- Make sure the COM port you intend to use is not blocked by another program.
- Open TMCL-IDE by clicking *TMCL.exe*.
- Choose *Setup* and *Options* and thereafter the *Connection tab*.

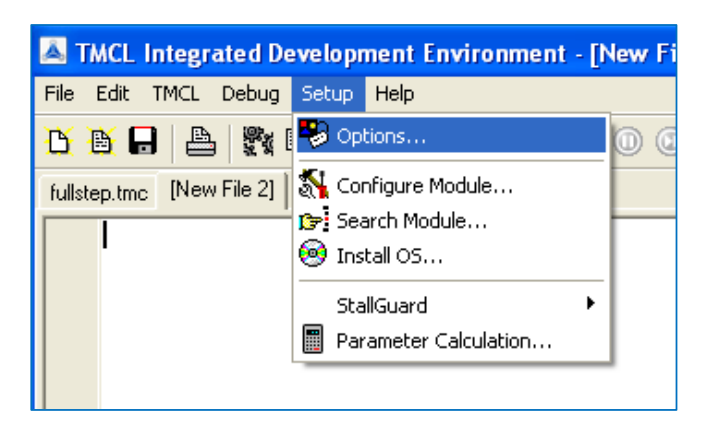

Choose *COM port* and *type* with the parameters shown below (baud rate 9600). Click *OK*.

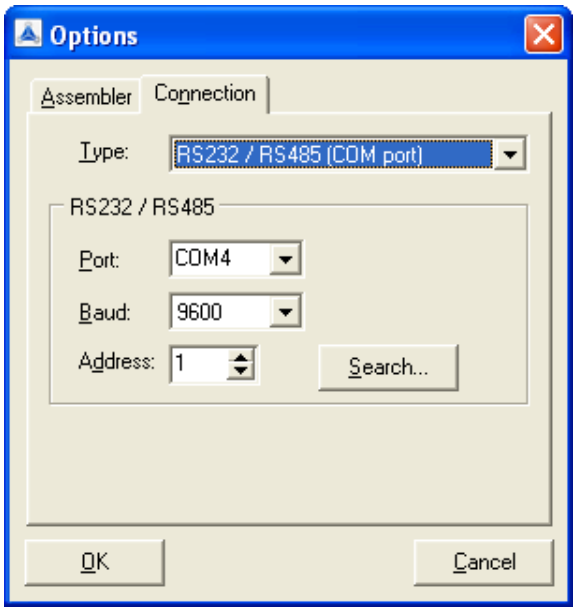

## **5.2 Testing with a simple TMCLTM program**

Open the file test2.tmc. The following source code appears on the screen: A description for the TMCL™ commands can be found in Appendix A.

```
//A simple example for using TMCL™ and TMCL-IDE 
         ROL 0, 500000 //Rotate motor 0 with speed 500000
         WAIT TICKS, 0, 500 
         MST 0 
         ROR 0, 250000 //Rotate motor 1 with 250000
         WAIT TICKS, 0, 500 
         MST 0 
        SAP 4, 0, 500000 //Set max. Velocity<br>
SAP 5, 0, 50000 //Set max. Accelera
        SAP 5, 0, 50000 //Set max. Acceleration<br>MVP ABS, 0, 10000000 //Move to Position 1000
Loop: MVP ABS, 0, 10000000 //Move to Position 10000
         WAIT POS, 0, 0 //Wait until position reached
                                         MVP ABS, 0, -1000000 //Move to Position -10000
         WAIT POS, 0, 0 //Wait until position reached
                                         JA Loop //Infinite Loop
```
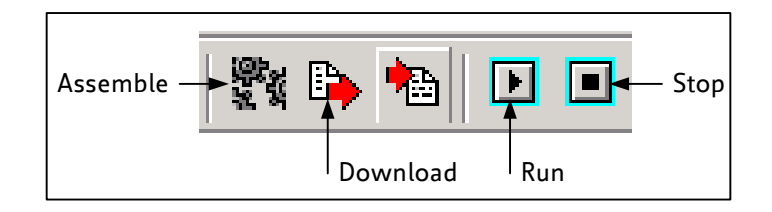

- 7. Click on Icon *Assemble* to convert the TMCL™ into machine code.
- 8. Then download the program to the TMCM-142 module via the icon *Download*.
- 9. Press icon *Run*. The desired program will be executed.
- 10. Click *Stop* button to stop the program.

## **5.3 Operating the module in direct mode**

1. Start TMCL™ *Direct Mode*.

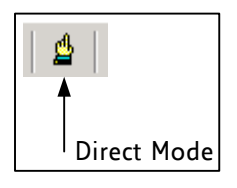

- 2. If the communication is established the TMCM-142-IF is automatically detected. *If the module is not detected, please check all points above (cables, interface, power supply, COM port, baud rate).*
- 3. Issue a command by choosing *instruction*, *type* (if necessary), *motor*, and *value* and click *Execute* to send it to the module.

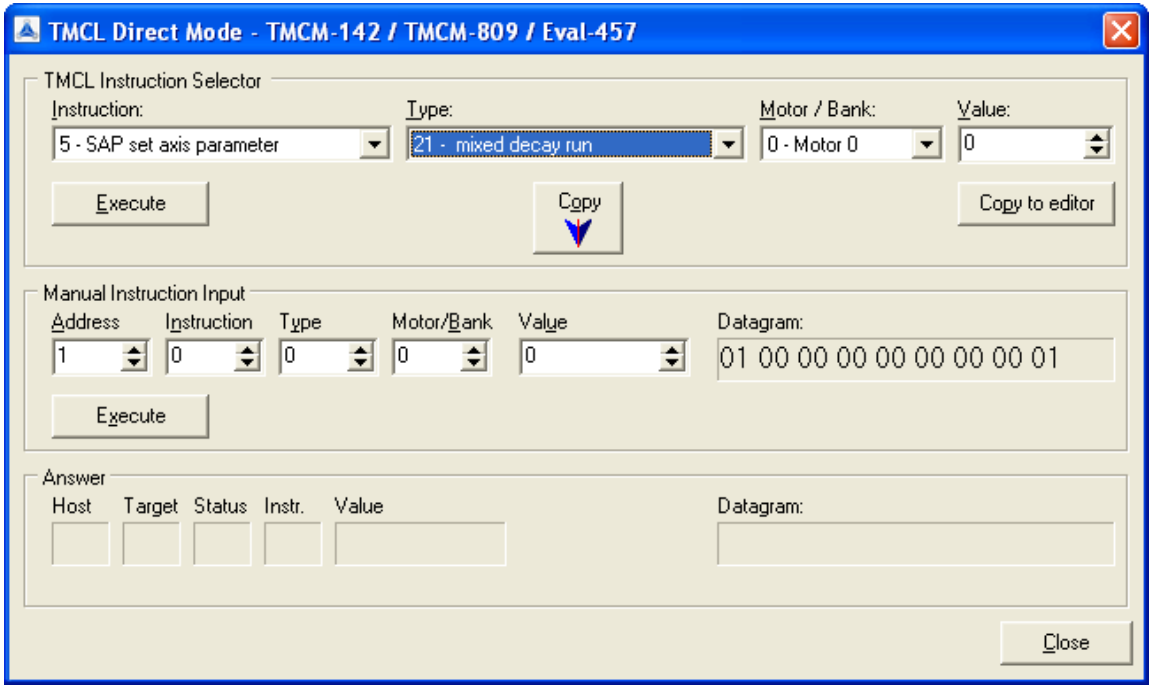

Examples:

- 
- ROR rotate right, motor 0, value 500  $\rightarrow$  Click *Execute*. The first motor is rotating now. • MST motor stop, motor 0 -> Click *Execute*. The first motor stops now.
- 
- *You will find a description of all TMCLTM commands in the following chapters.*

## **6 TMCLTM and TMCL-IDE**

The TMCM-142 supports TMCL™ direct mode (binary commands or ASCII interface) and stand-alone TMCL™ program execution. You can store up to 2048 TMCL™ instructions on it.

In direct mode and most cases the TMCLTM communication over RS485, RS232, RS422, USB or CAN follows a strict master/slave relationship. That is, a host computer (e.g. PC/PLC) acting as the interface bus master will send a command to the TMCM-142. The TMCL™ interpreter on the module will then interpret this command, do the initialization of the motion controller, read inputs and write outputs or whatever is necessary according to the specified command. As soon as this step has been done, the module will send a reply back over RS485/RS232/RS422/USB/CAN to the bus master. Only then should the master transfer the next command. Normally, the module will just switch to transmission and occupy the bus for a reply, otherwise it will stay in receive mode. It will not send any data over the interface without receiving a command first. This way, any collision on the bus will be avoided when there are more than two nodes connected to a single bus.

The Trinamic Motion Control Language (TMCL<sup>TM</sup>) provides a set of structured motion control commands. Every motion control command can be given by a host computer or can be stored in an EEPROM on the TMCMTM module to form programs that run stand-alone on the module. For this purpose there are not only motion control commands but also commands to control the program structure (like conditional jumps, compare and calculating).

Every command has a binary representation and a mnemonic. The binary format is used to send commands from the host to a module in direct mode, whereas the mnemonic format is used for easy usage of the commands when developing stand-alone  $TM\subset TM$  applications using the TMCL-IDE (Integrated Development Environment).

There is also a set of configuration variables for the axis and for global parameters which allow individual configuration of nearly every function of a module. This manual gives a detailed description of all TMCL<sup>TM</sup> commands and their usage.

## **6.1 Binary command format**

Every command has a mnemonic and a binary representation. When commands are sent from a host to a module, the binary format has to be used. Every command consists of a one-byte command field, a one-byte type field, a one-byte motor/bank field and a four-byte value field. So the binary representation of a command always has seven bytes. When a command is to be sent via RS232, RS422, RS485 or USB interface, it has to be enclosed by an address byte at the beginning and a checksum byte at the end. In this case it consists of nine bytes.

This is different when communicating is via the CAN bus. Address and checksum are included in the CAN standard and do not have to be supplied by the user.

#### **The binary command format for RS232/RS422/RS485/USB is as follows:**

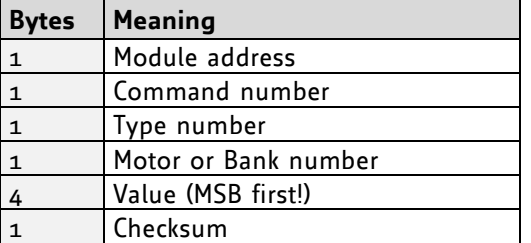

- The checksum is calculated by adding up all the other bytes using an 8-bit addition.
- When using CAN bus, just leave out the first byte (module address) and the last byte (checksum).

#### **Checksum calculation**

As mentioned above, the checksum is calculated by adding up all bytes (including the module address byte) using 8-bit addition. Here are two examples to show how to do this:

```
 in C: 
  unsigned char i, Checksum;
  unsigned char Command[9];
  //Set the "Command" array to the desired command
  Checksum = Command[0];
  for(i=1; i<8; i++) Checksum+=Command[i];
   Command[8]=Checksum; //insert checksum as last byte of the command
   //Now, send it to the module
 in Delphi: 
  var
    i, Checksum: byte;
    Command: array[0...8] of byte;
    //Set the "Command" array to the desired command
     //Calculate the Checksum:
    Checksum:=Command[0];
    for i:=1 to 7 do Checksum:=Checksum+Command[i];
    Command[8]:=Checksum;
    //Now, send the "Command" array (9 bytes) to the module
```
## **6.2 Reply format**

Every time a command has been sent to a module, the module sends a reply.

#### **The reply format for RS485/RS422/RS232/USB is as follows:**

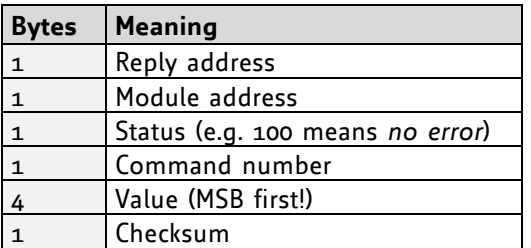

- The checksum is also calculated by adding up all the other bytes using an 8-bit addition.
- When using CAN bus, the first byte (reply address) and the last byte (checksum) are left out.
- Do not send the next command before you have received the reply!

### **6.2.1 Status codes**

The reply contains a status code.

#### **The status code can have one of the following values:**

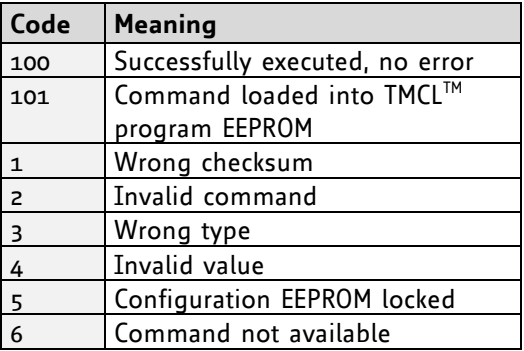

## **6.3 Stand-alone applications**

The module is equipped with an EEPROM for storing TMCL™ applications. You can use TMCL-IDE for developing stand-alone TMCL™ applications. You can load them down into the EEPROM and then it will run on the module. The TMCL-IDE contains an editor and a *TMCLTM assembler* where the commands can be entered using their mnemonic format. They will be assembled automatically into their binary representations. Afterwards this code can be downloaded into the module to be executed there.

## **6.4 TMCLTM command overview**

In this section a short overview of the TMCL $^{\text{TM}}$  commands is given.

### **6.4.1 Motion commands**

These commands control the motion of the motor. They are the most important commands and can be used in direct mode or in stand-alone mode.

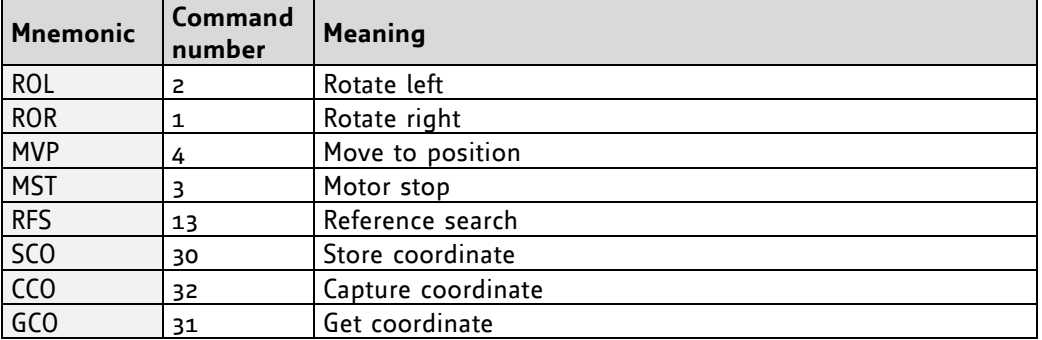

### **6.4.2 Parameter commands**

These commands are used to set, read and store axis parameters or global parameters. Axis parameters can be set independently for the axis, whereas global parameters control the behavior of the module itself. These commands can also be used in direct mode and in stand-alone mode.

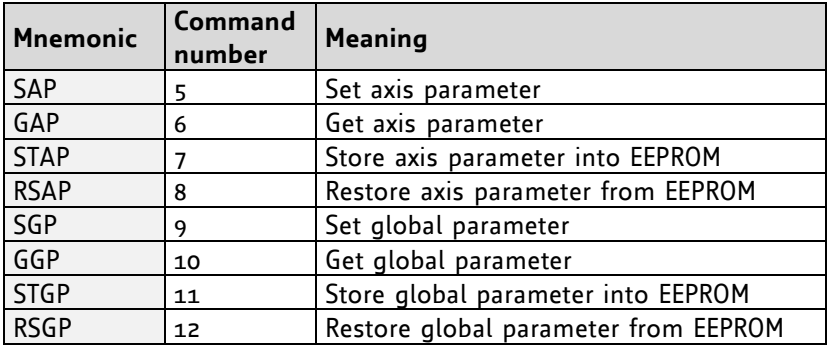

## **6.4.3 I/O port commands**

These commands control the external I/O ports and can be used in direct mode and in stand-alone mode.

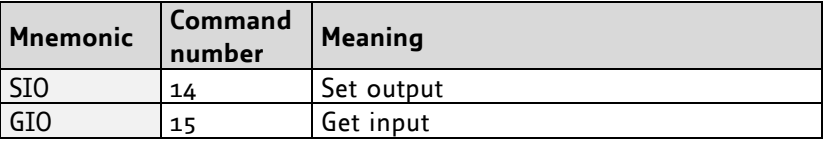

### **6.4.4 Control commands**

These commands are used to control the program flow (loops, conditions, jumps etc.). *It does not make sense to use them in direct mode. They are intended for stand-alone mode only.* 

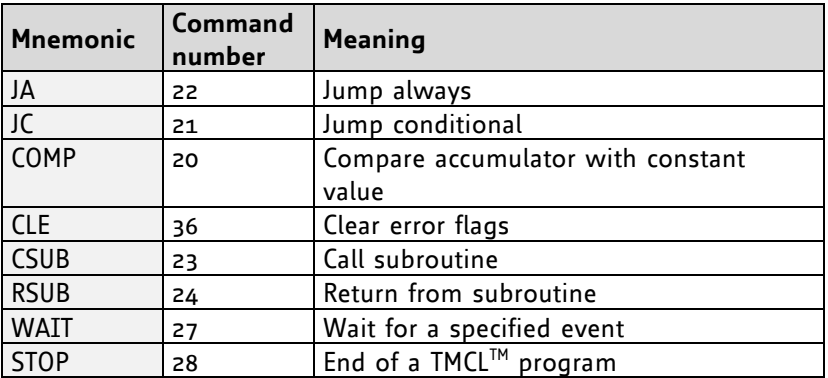

### **6.4.5 Calculation commands**

These commands are intended to be used for calculations within TMCLTM applications. *Although they could also be used in direct mode it does not make much sense to do so.* 

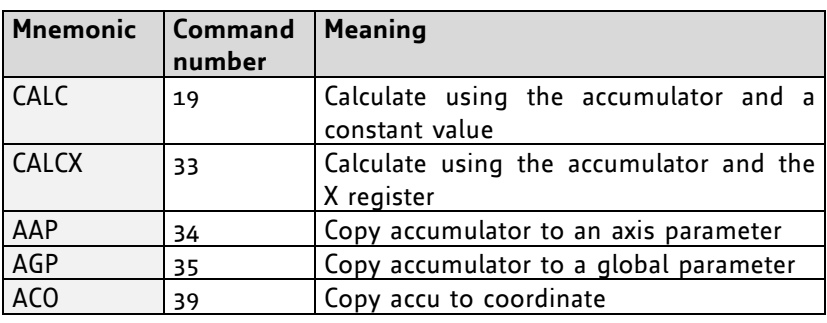

For calculating purposes there is an accumulator (or accu or A register) and an X register. When executed in a TMCL™ program (in stand-alone mode), all TMCL™ commands that read a value store the result in the accumulator. The X register can be used as an additional memory when doing calculations. It can be loaded from the accumulator.

When a command that reads a value is executed in direct mode the accumulator will not be affected. This means that while a TMCL™ program is running on the module (stand-alone mode), a host can still send commands like GAP, GGP or GIO to the module (e.g. to query the actual position of the motor) without affecting the flow of the TMCL™ program running on the module.

## **6.5 TMCLTM commands**

The following TMCL™ commands are currently supported:

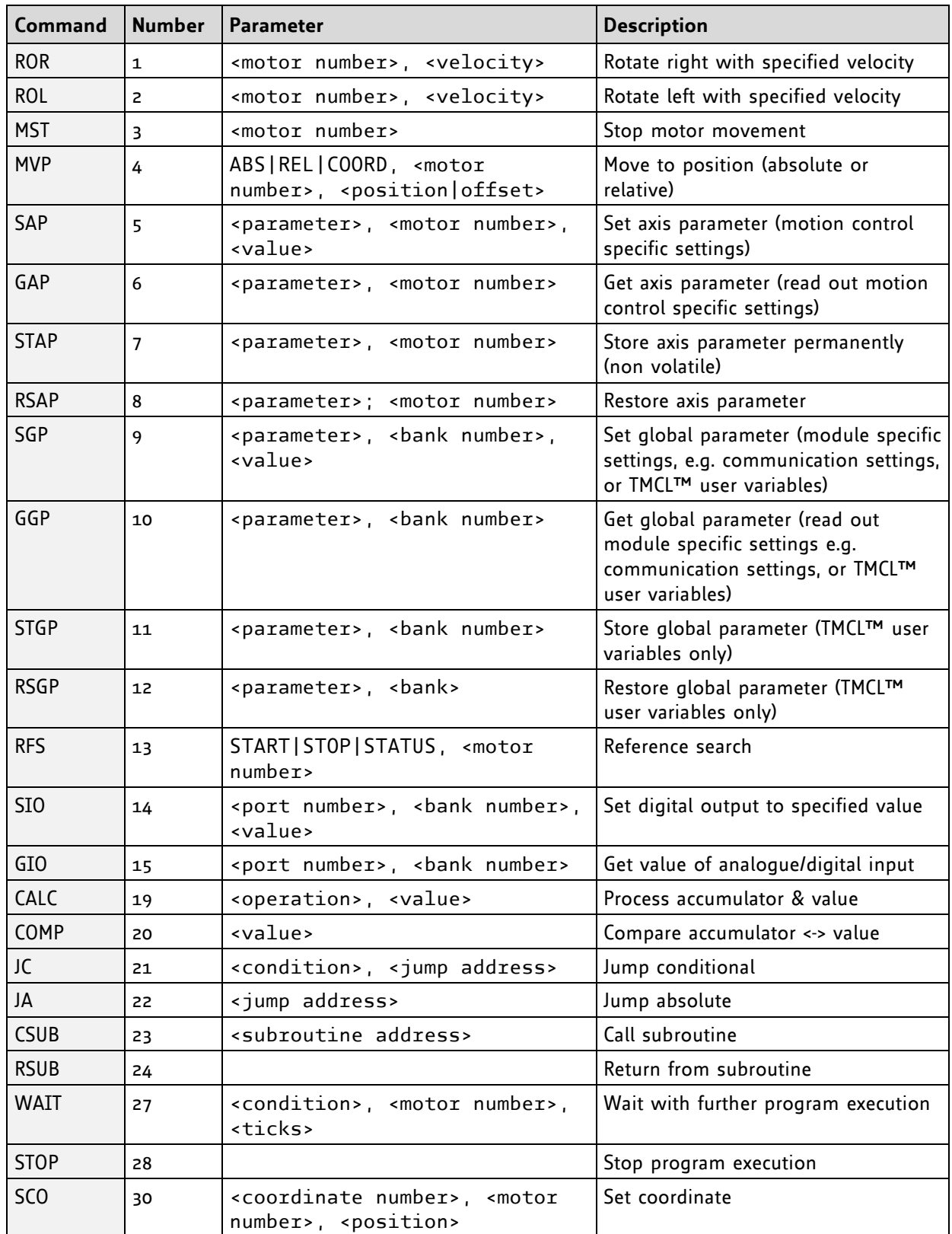

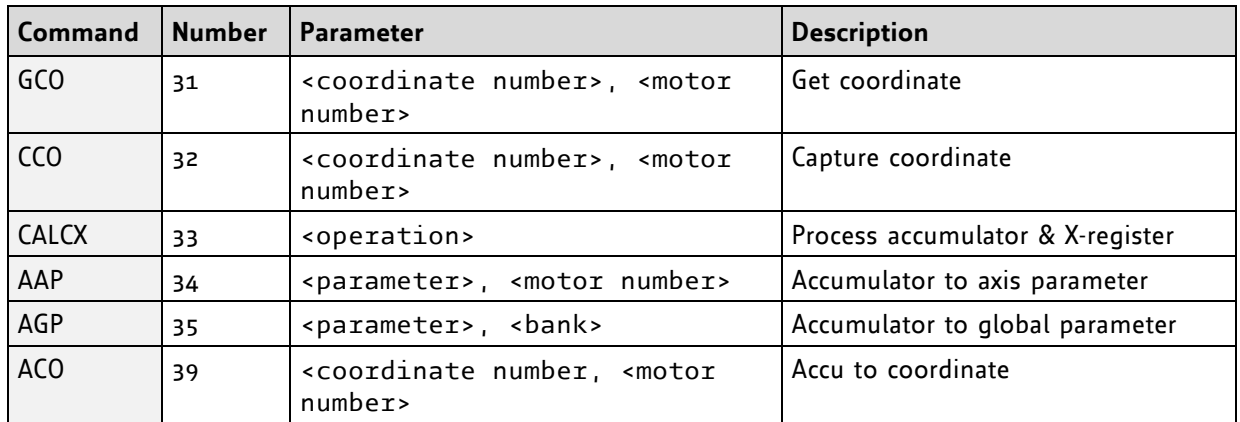

#### **TMCL™ control commands:**

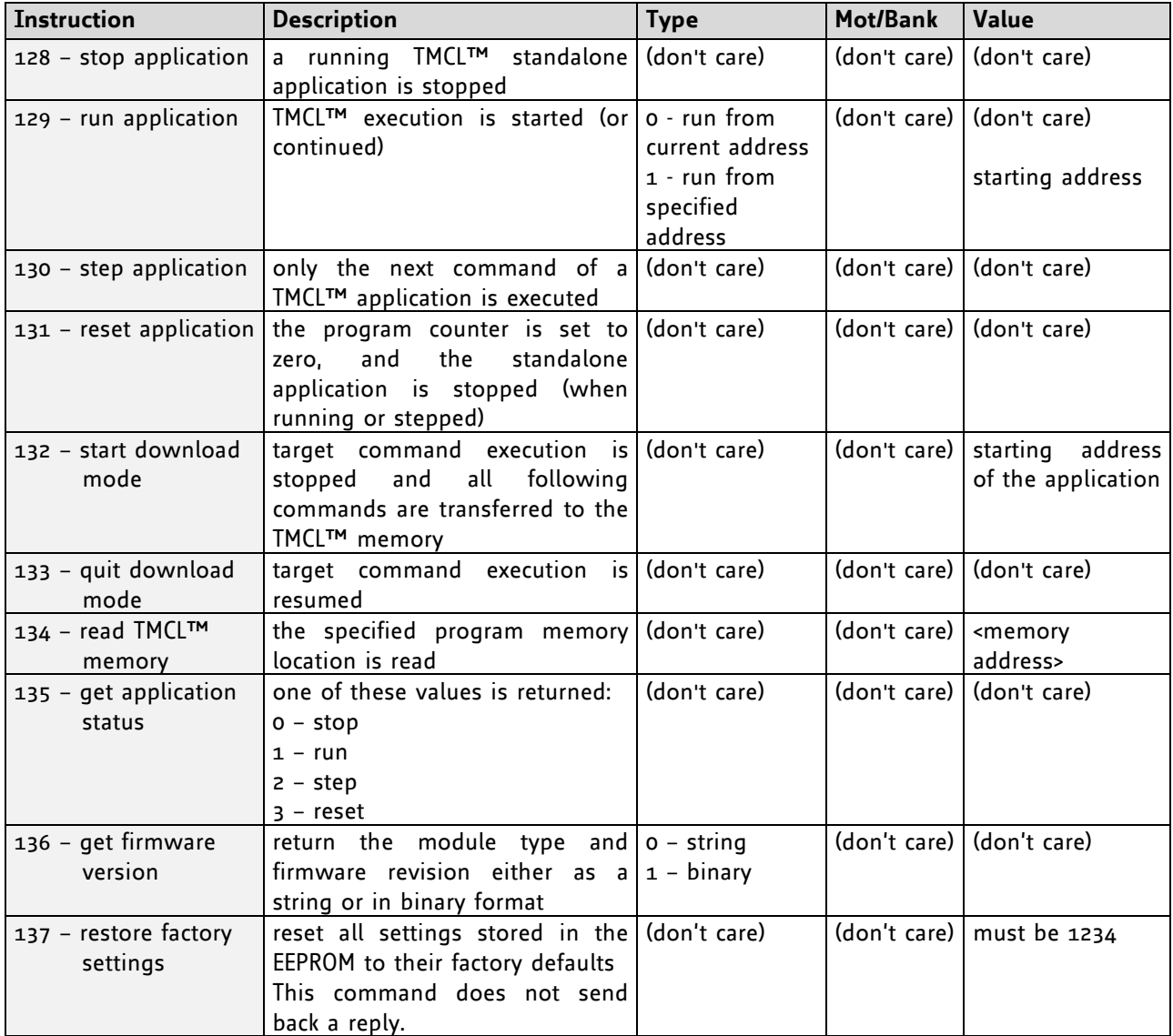

## **6.6 The ASCII interface**

Since TMCL™ V3.21 there is also an ASCII interface that can be used to communicate with the module and to send some commands as text strings.

- *The ASCII command line interface is entered by sending the binary command 139 (enter ASCII mode).*
- Afterwards the commands are entered as in the TMCL-IDE. Please note that only those commands, which can be used in direct mode, also can be entered in ASCII mode.
- *For leaving the ASCII mode and re-enter the binary mode enter the command* **BIN***.*

### **6.6.1 Format of the command line**

As the first character, the address character has to be sent. The address character is *A* when the module address is 1, *B* for modules with address 2 and so on. After the address character there may be spaces (but this is not necessary). Then, send the command with its parameters. At the end of a command line a <CR> character has to be sent.

#### **Here are some examples for valid command lines:**

```
AMVP ABS, 1, 50000
A MVP ABS, 1, 50000
AROL 2, 500
A MST 1
ABIN
```
These command lines would address the module with address 1. To address e.g. module 3, use address character *C* instead of *A*. The last command line shown above will make the module return to binary mode.

### **6.6.2 Format of a reply**

After executing the command the module sends back a reply in ASCII format. This reply consists of:

- the address character of the host (host address that can be set in the module)
- the address character of the module
- the status code as a decimal number
- the return value of the command as a decimal number
- a <CR> character

So, after sending AGAP  $\circ$ , 1 the reply would be BA 100 -5000 if the actual position of axis 1 is -5000, the host address is set to 2 and the module address is 1. The value *100* is the status code 100 that means *command successfully executed*.

## **6.6.3 Commands that can be used in ASCII mode**

The following commands can be used in ASCII mode: ROL, ROR, MST, MVP, SAP, GAP, STAP, RSAP, SGP, GGP, STGP, RSGP, RFS, SIO, GIO, SAC, SCO, GCO, CCO, UF0, UF1, UF2, UF3, UF4, UF5, UF6, and UF7.

#### **There are also special commands that are only available in ASCII mode:**

- BIN: This command quits ASCII mode and returns to binary TMCL<sup>™</sup> mode.
- $\bullet$  RUN: This command can be used to start a TMCL<sup>TM</sup> program in memory.
- $\bullet$  STOP: Stops a running TMCL<sup>TM</sup> application.

## **6.6.4 Configuring the ASCII interface**

The module can be configured so that it starts up either in binary mode or in ASCII mode. *Global parameter 67 is used for this purpose* (please see also chapter 8.1). Bit 0 determines the startup mode: If this bit is set, the module starts up in ASCII mode, else it will start up in binary mode (default). Bit 4 and Bit 5 determine how the characters that are entered are echoed back. Normally, both bits are set to zero. In this case every character that is entered is echoed back when the module is addressed. A Character can also

be erased using the backspace character (press the backspace key in a terminal program). When bit 4 is set and bit 5 is clear the characters that are entered are not echoed back immediately but the entire line will be echoed back after the <CR> character has been sent. When bit 5 is set and bit 4 is clear there will be no echo, only the reply will be sent. This may be useful in RS485 systems.

## **6.7 Commands**

The module specific commands are explained in more detail on the following pages. They are listed according to their command number.

### **6.7.1 ROR (rotate right)**

With this command the motor will be instructed to rotate with a specified velocity in *right* direction (increasing the position counter).

**Internal function:** First, velocity mode is selected. Then, the velocity value is transferred to axis parameter #0 (*target velocity*).

The module is based on the TMC457 motor controller and the TMC239 power driver. This makes possible choosing a velocity between 0 and 2147483647.

When axis parameter #255 (unit conversion mode) is set to 1 the speed must be given as microsteps per second. In this case the range for the speed is 0…31999999 microsteps/second.

#### **Related commands:** ROL, MST, SAP, GAP

**Mnemonic:** ROR 0, <velocity>

#### **Binary representation:**

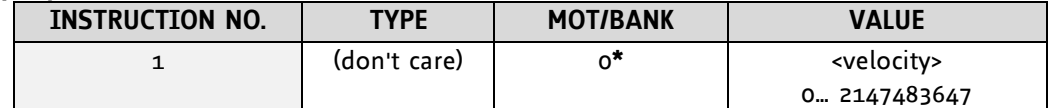

**\*motor number is always O as only one motor is involved**

#### **Reply in direct mode:**

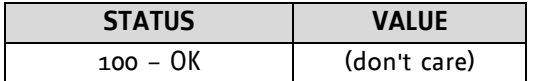

#### **Example:**

Rotate right, motor #0, velocity = 350 *Mnemonic:* ROR 0, 350

*Binary:* 

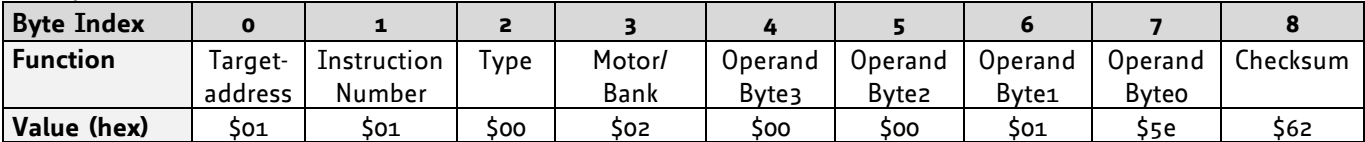

### **6.7.2 ROL (rotate left)**

With this command the motor will be instructed to rotate with a specified velocity (opposite direction compared to ROR, decreasing the position counter).

**Internal function:** First, velocity mode is selected. Then, the velocity value is transferred to axis parameter #0 (*target velocity*).

The module is based on the TMC457 motor controller and the TMC239 power driver. This makes possible choosing a velocity between 0 and 2147483647.

When axis parameter #255 (unit conversion mode) is set to 1 the speed must be given as microsteps per second. In this case the range for the speed is 0…31999999 microsteps/second.

**Related commands:** ROR, MST, SAP, GAP

**Mnemonic:** ROL 0, <velocity>

#### **Binary representation:**

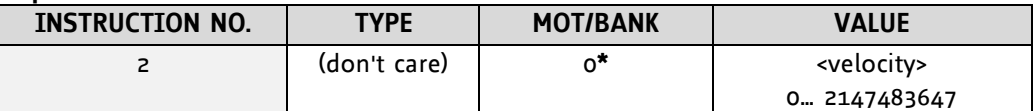

**\*motor number is always O as only one motor is involved**

#### **Reply in direct mode:**

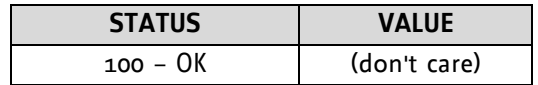

#### **Example:**

Rotate left, motor #0, velocity = 1200 *Mnemonic:* ROL 0, 1200

*Binary:* 

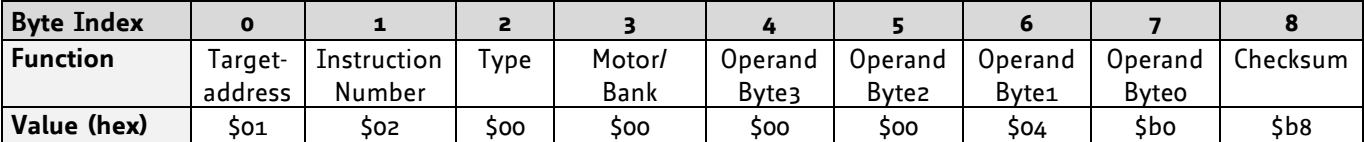